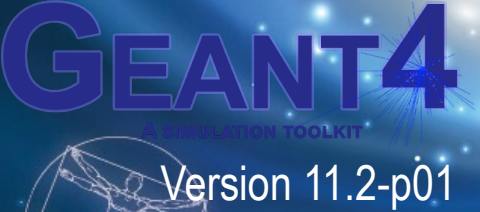

# **Scoring I**

Makoto Asai (Jefferson Lab) Geant4 Tutorial Course

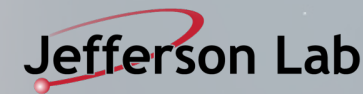

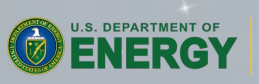

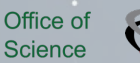

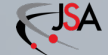

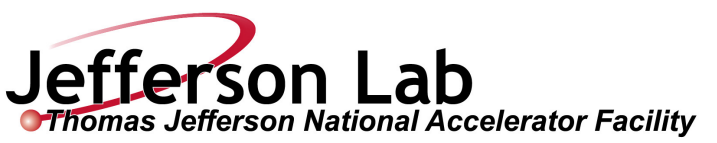

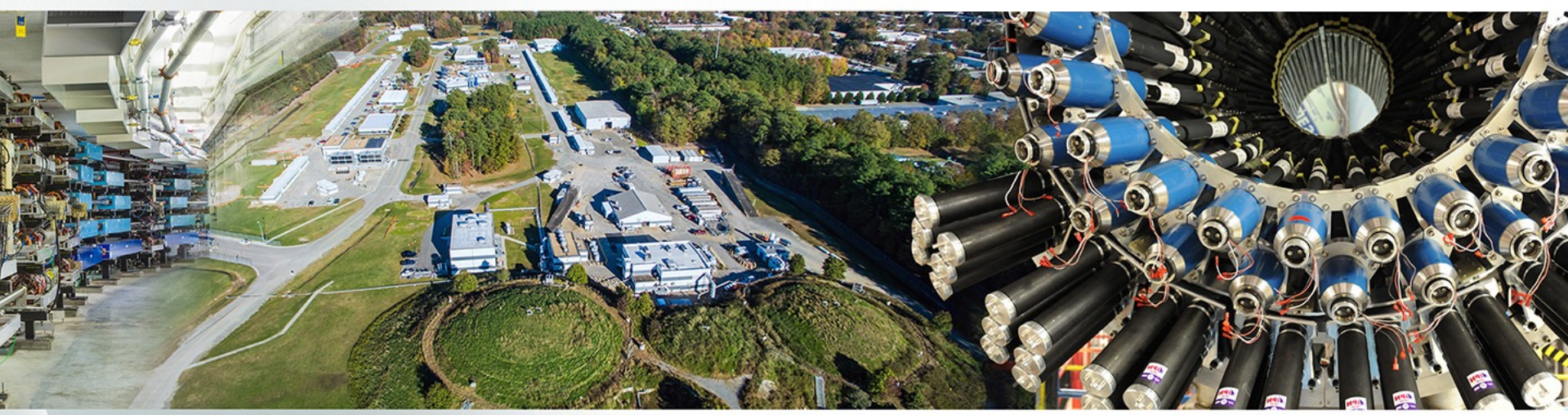

- Retrieving information from Geant4
- Command-based scoring
	- -Mesh scorer
	- -Scorer in real world volume
	- -Probe scorer

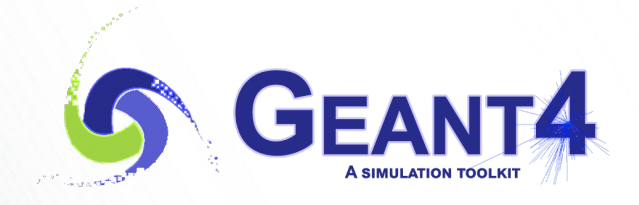

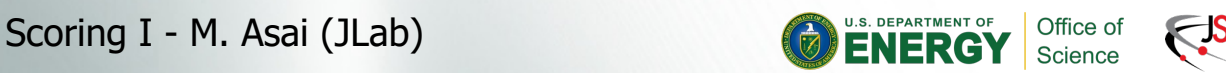

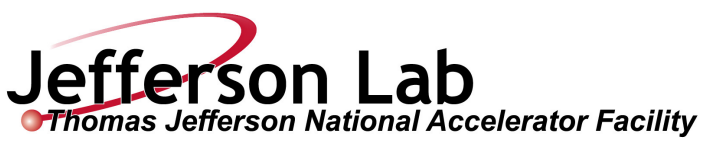

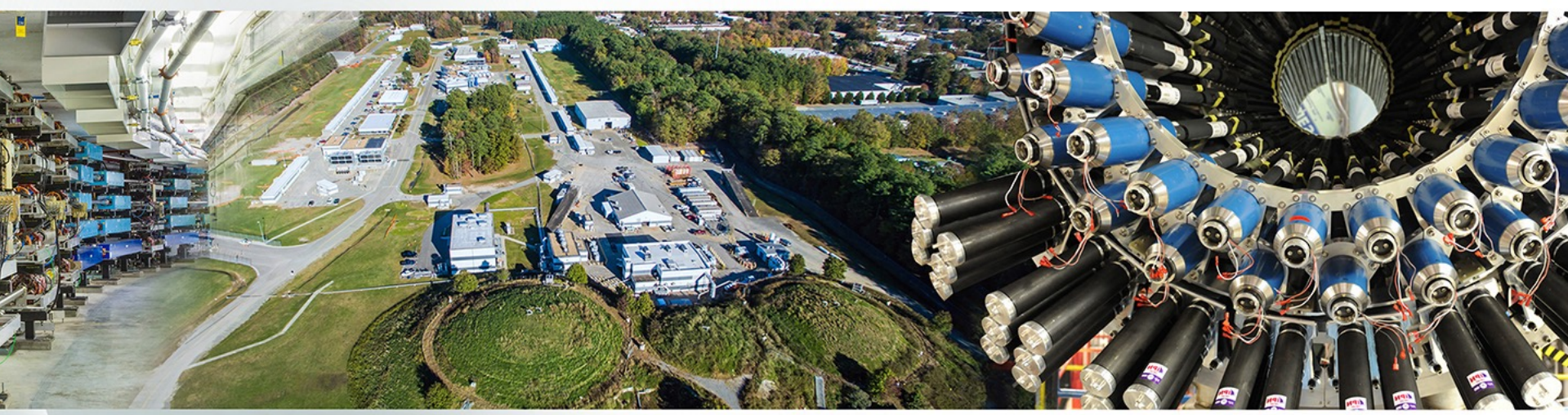

- Retrieving information from Geant4
- Command-based scoring
	- -Mesh scorer
	- -Scorer in real world volume
	- -Probe scorer

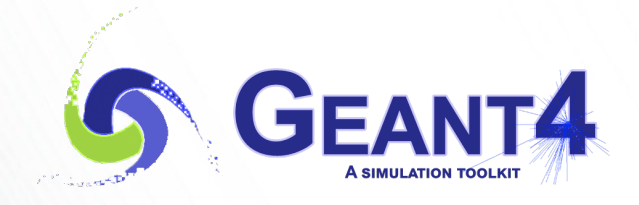

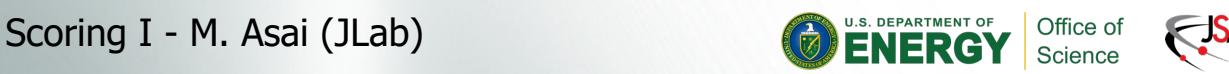

### **Extract useful information**

- Given geometry, physics and primary track generation, Geant4 does proper physics simulation "silently".
	- You have to do something to extract information useful to you.
- There are three ways:
	- $-$ Built-in scoring commands
		- Most commonly-used physics quantities are available.
	- $-$  Use scorers in the tracking volume
		- Create scores for each event
		- Create own Run class to accumulate scores
	- Assign G4VSensitiveDetector to a volume to generate "hit".
		- Use user hooks (G4UserEventAction, G4UserRunAction) to get event / run summary
- You may also use user hooks (G4UserTrackingAction, G4UserSteppingAction, etc.)
	- -You have full access to almost all information
	- -Straight-forward, but do-it-yourself

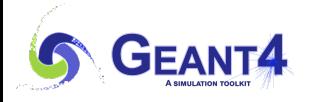

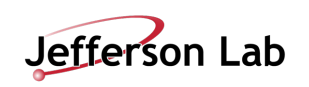

This talk

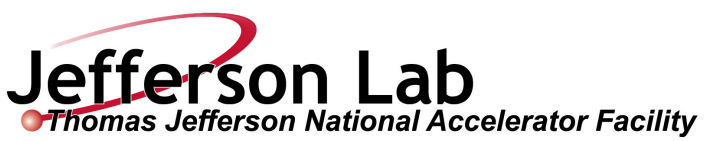

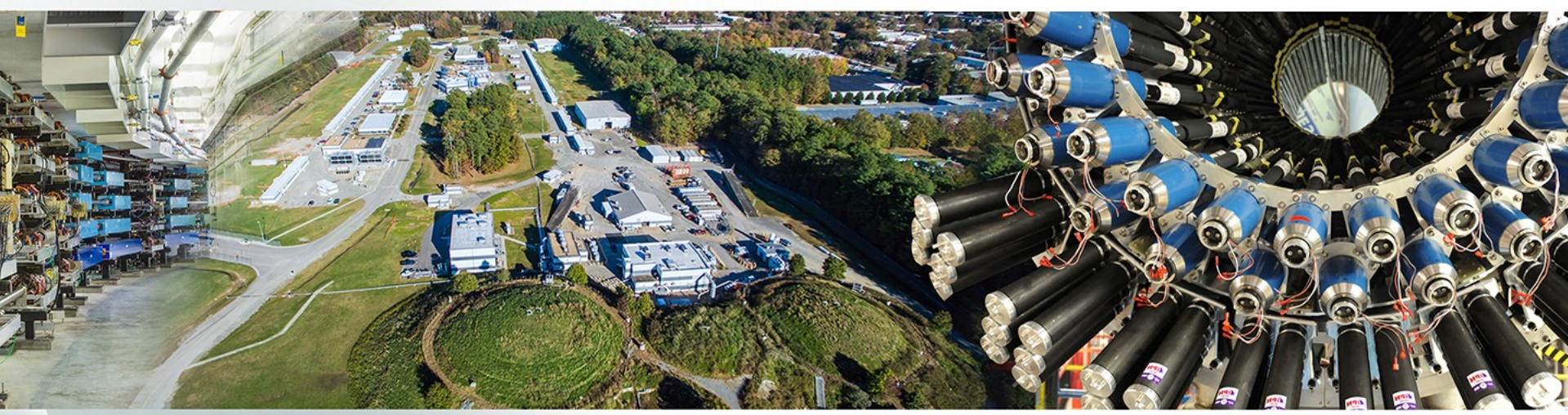

- Retrieving information from Geant4
- Command-based scoring
	- -Mesh scorer
	- -Scorer in real world volume
	- -Probe scorer

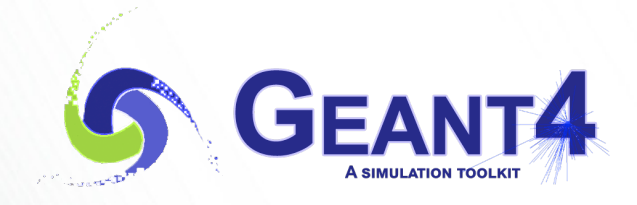

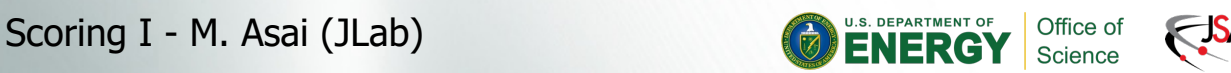

### **Command-based scoring**

• Command-based scoring functionality offers the various built-in scorers for commonly-used physics quantities such as dose, flux, etc.

-Due to small performance overhead, it does not come by default.

• To use this functionality, access to the G4ScoringManager pointer after the instantiation of G4(MT)RunManager in your *main*().

```
#include "G4ScoringManager.hh"
int main()
{
  G4RunManager* runManager = new G4MTRunManager;
  G4ScoringManager* scoringManager = 
                         G4ScoringManager::GetScoringManager();
 …
```
- All of the UI commands of this functionality are in /score/ directory.
- /examples/extended/runAndEvent/RE03 and /examples/advanced/gorad are good examples

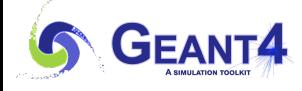

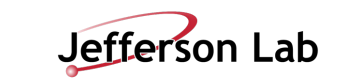

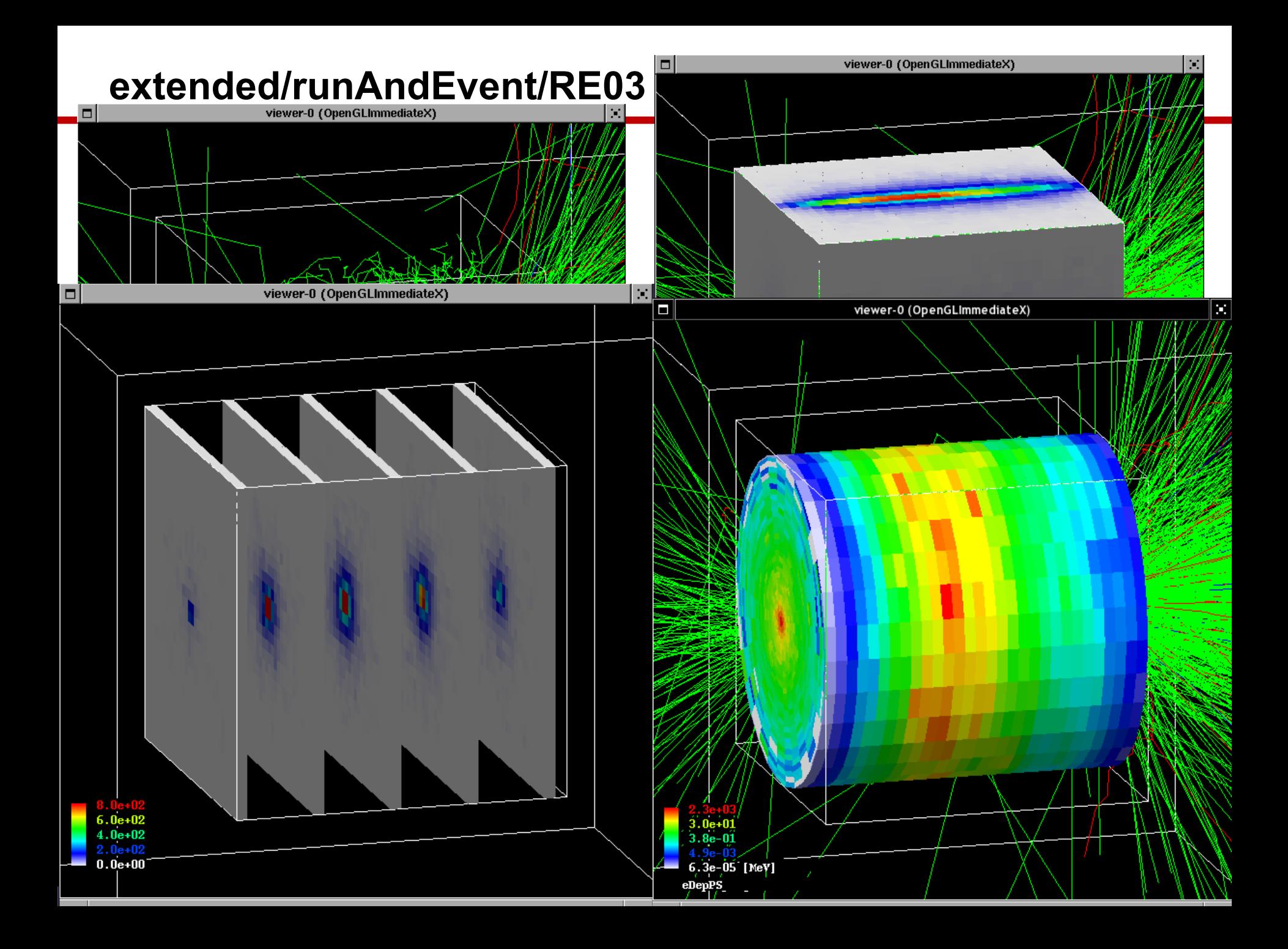

#### 1) Scoring mesh

- -Define 3-D mesh (box or cylinder)
- $-$  The mesh may overlap with real-world volumes
- Assign arbitrary number of primitive scorers to mesh cell
- 2) Assigning scorers to a real-world logical volume
	- -Declare a real-world logical volume as a detector
	- -Assign arbitrary number of primitive scorers to the detector
	- $-I$ f the volume is placed more than once, assigned scorers individually score for each physical volume
- 3) Scoring probe
	- $-A$  probe is a small cube that is located at arbitrary position. It may overlap with real-world volumes.
	- Assign arbitrary number of primitive scorers to the probe
	- $-I$ f probe is placed more than once, assigned scorers individually score for each probe.

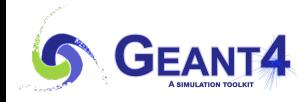

### **Define a scoring mesh**

- To define a scoring mesh, the user has to specify the followings.
	- 1. Shape and name of the 3D scoring mesh.<br>• Currently, box and cylinder are available.
		-
	- 2. Size of the scoring mesh.
		- Mesh size must be specified as "half width" similar to the arguments of G4Box / G4Tubs.
	- 3. Number of bins for each axes.
		- Note that too many bins causes immense memory consumption.
	- 4. Specify position and rotation of the mesh.
		- If not specified, the mesh is positioned at the center of the world volume without rotation.

# define scoring mesh /score/create/boxMesh boxMesh\_1 /score/mesh/boxSize 100. 100. 100. cm /score/mesh/nBin 30 30 30 /score/mesh/translate/xyz 0. 0. 100. cm half width !

• The mesh geometry can be completely independent to the real material geometry. It may overlap with any volumes in the real-world volumes. -Must be fully contained inside the world volume.

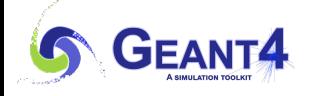

### **Scoring quantities**

- A mesh may have arbitrary number of scorers. Each scorer scores one physics quantity.
	- energyDeposit \* Energy deposit scorer.
	- -cellCharge \* Cell charge scorer.
	- -cellFlux \* Cell flux scorer.
	- -passageCellFlux \* Passage cell flux scorer
	- -doseDeposit \* Dose deposit scorer.
	- $-$ nOfStep \* Number of step scorer.
	- -nOfSecondary \* Number of secondary scorer.
	- trackLength \* Track length scorer.
	- -passageCellCurrent \* Passage cell current scorer.
	- -passageTrackLength \* Passage track length scorer.
	- -flatSurfaceCurrent \* Flat surface current Scorer.
	- -flatSurfaceFlux \* Flat surface flux scorer.
	- -nOfCollision \* Number of collision scorer.
	- -population \* Population scorer.
	- -nOfTrack \* Number of track scorer.
	- -nOfTerminatedTrack \* Number of terminated tracks scorer.

### **Filter**

- Each scorer may take a filter.
	- $-$  charged  $*$  Charged particle filter.
	- $-$  neutral  $*$  Neutral particle filter.
	- kineticEnergy \* Kinetic energy filter.

*/score/filter/kineticEnergy <fname> <eLow> <eHigh> <unit>*

 $-$  particle  $*$  Particle filter.

*/score/filter/particle <fname> <p1> … <pn>*

- particleWithKineticEnergy \* Particle with kinetic energy filter.

*/score/filter/ParticleWithKineticEnergy <fname> <eLow> <eHigh> <unit> <p1> … <pn>*

*/score/quantity/energyDeposit eDep MeV /score/quantity/nOfStep nOfStepGamma /score/filter/particle gammaFilter gamma /score/quantity/nOfStep nOfStepEMinus /score/filter/particle eMinusFilter e- /score/quantity/nOfStep nOfStepEPlus /score/filter/particle ePlusFilter e+*

Same primitive scorers with different filters may be defined.

*/score/close*

Close the mesh when defining scorers is done.

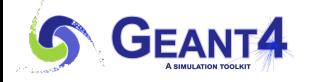

Scoring I - M. Asai (JLab) 11

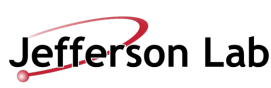

• Projection

/score/drawProjection <mesh\_name> <scorer\_name> <color\_map>

• Slice

/score/drawColumn <mesh\_name> <scorer\_name> <plane> <column> <color\_map>

- Available only for box or cylindrical mesh.
- Color map
	- -By default, linear and log-scale color maps are available.
	- -Minimum and maximum values can be defined by /score/colorMap/setMinMax command. Otherwise, min and max values are taken from the current score.

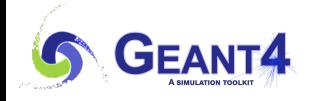

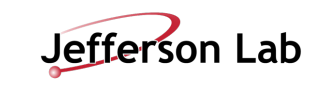

• Single score

/score/dumpQuantityToFile <mesh\_name> <scorer\_name> <file\_name>

• All scores

/score/dumpAllQuantitiesToFile <mesh\_name> <file\_name>

- By default, values are written in CSV.
- By creating a concrete class derived from G4VScoreWriter base class, the user can define his own file format.
	- -Example in /examples/extended/runAndEvent/RE03
	- -User's score writer class should be registered to G4ScoringManager.

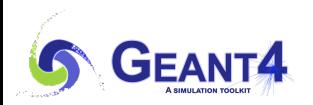

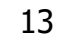

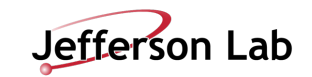

### **More than one scoring meshes**

- You may define more than one scoring mesh.
	- -And, you may define arbitrary number of primitive scorers to each scoring mesh.
- Mesh volumes may overlap with other meshes and/or with mass geometry.
- A step is limited on any boundary.
- Please be cautious of too many meshes, too granular meshes and/or too many primitive scorers.
	- -Memory consumption
	- $-$ Computing speed

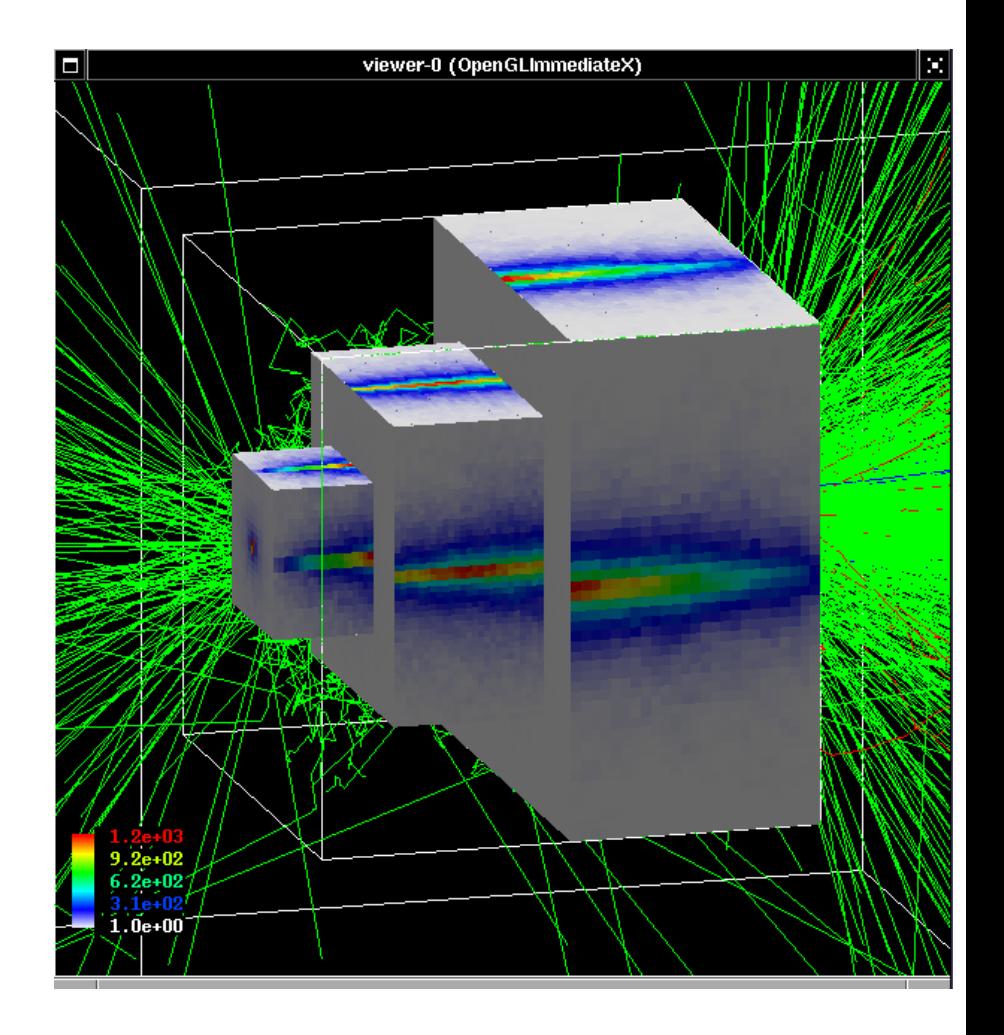

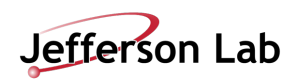

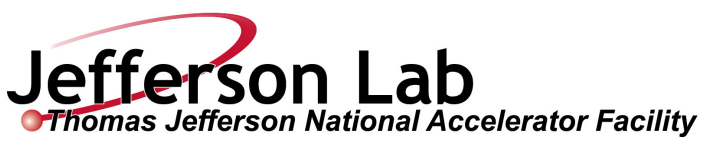

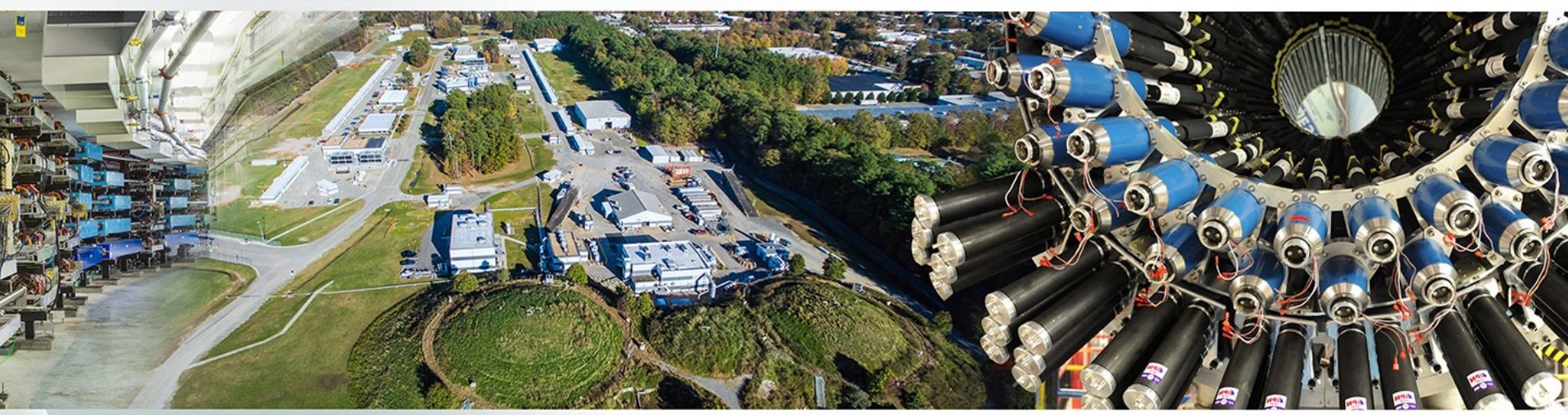

- Retrieving information from Geant4
- Command-based scoring
	- -Mesh scorer
	- -Scorer in real world volume
	- -Probe scorer

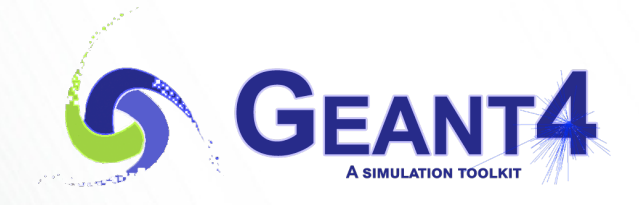

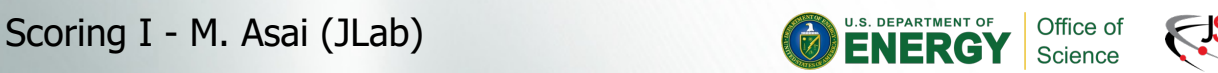

#### **Define scorer to a tracking volume**

- Define a scorer to a logical volume. /score/create/realWorldLogVol *<LV\_name> <anc\_lvl>*
- One can define arbitrary scoring quantities and filters.
	- -Same recipe as scoring mesh.
	- -Scores are automatically merged other worker threads and written to a file.
	- -Drawing is not yet supported.
- All physical volumes that share the same *<LV\_name>* have the same primitive scorers but score separately.
	- $-Copy$  number of the physical volume is the index.
	- -If the physical volume is placed only once, but its (grand-)mother volume is replicated, use the *<anc\_lvl>* parameter to indicate the ancestor level where the copy number should be taken.

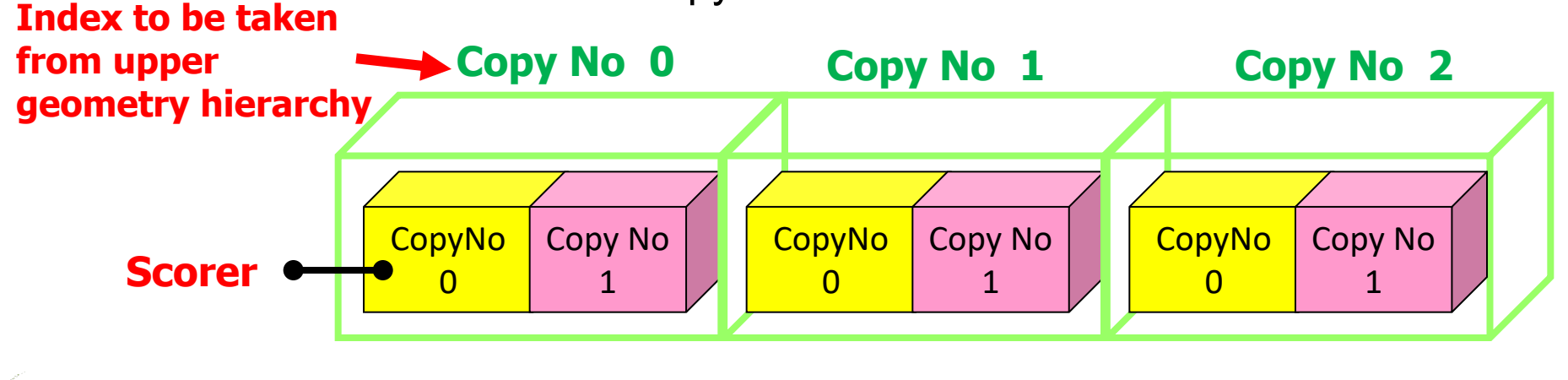

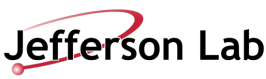

- Do not use this /score/create/realWorldLogVol command to a mother logical volume.
	- $-$  For example of this example B4, "Layer" is fully filled with "Gap" and "Abso" daughter volumes. You won't see any energy deposition in "Layer" volume.

/score/create/realWorldLogVol *Gap 1* /score/quantity/energyDeposit *eDep* MeV /score/quantity/trackLength *sLen* mm /score/filter/charged *cFilter* /score/create/realWorldLogVol *Abso 1* /score/quantity/energyDeposit *eDep* MeV /score/quantity/trackLength *sLen* mm /score/filter/charged *cFilter* /score/close

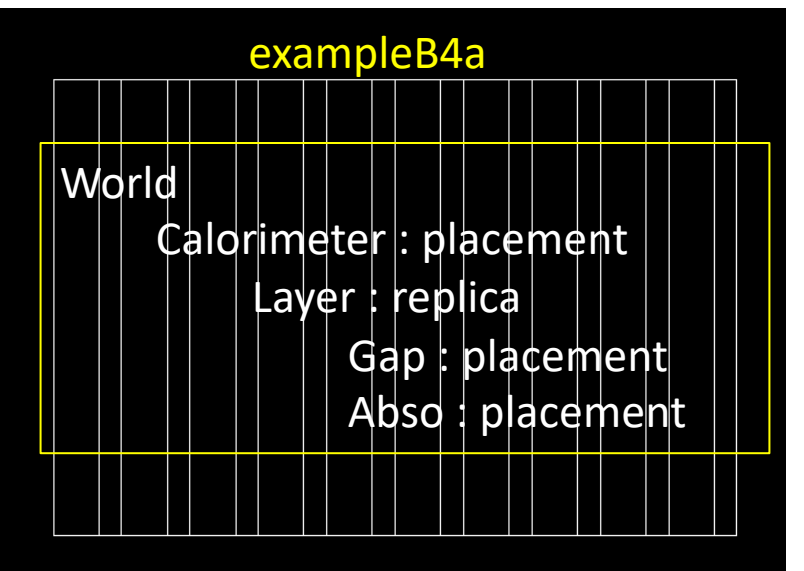

If this is not set, given "Gap" and "Abso" are placed with copy number 0, energy deposition and track length are accumulated for all layers.

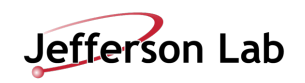

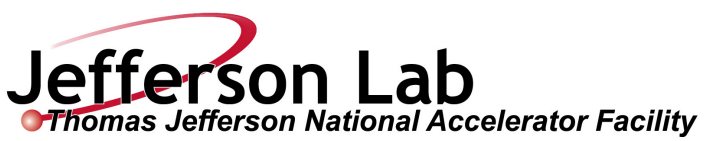

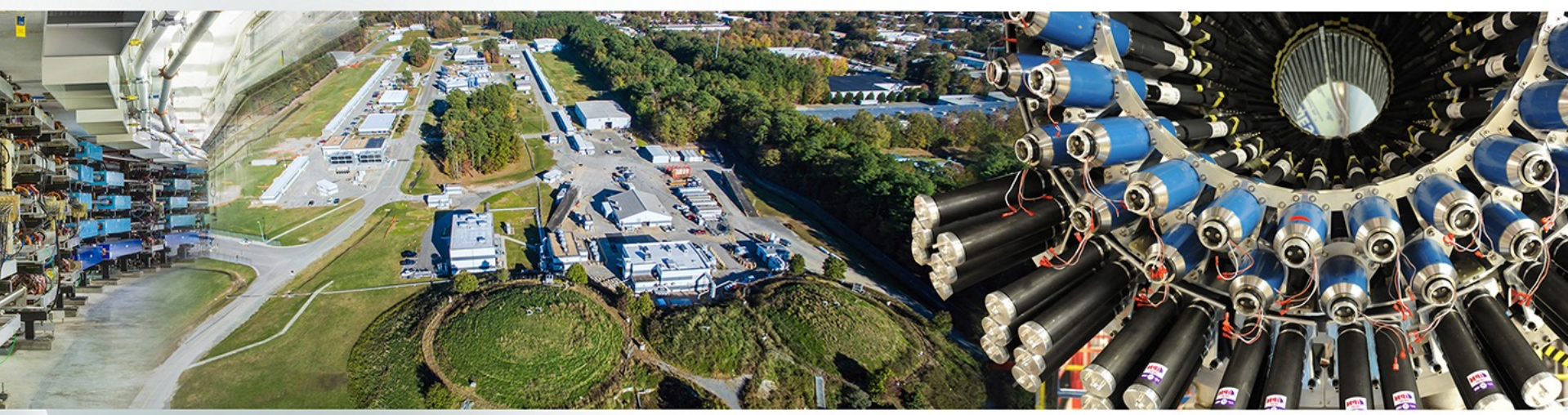

- Retrieving information from Geant4
- Command-based scoring
	- -Mesh scorer
	- -Scorer in real world volume
	- -Probe scorer

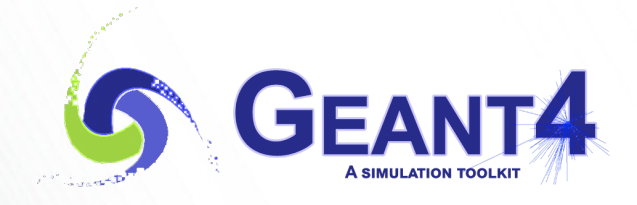

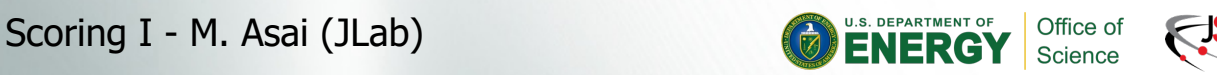

#### Command-based probe scorer

- User may locate scoring "probes" at arbitrary locations. A "probe" is a virtual cube, to which any Geant4 primitive scorers could be assigned.
- Given these probes are located in an artificial "parallel world", probes may overlap to the volumes defined in the mass geometry.
- If probes are located more than once, all probes have the same scorers but score individually.

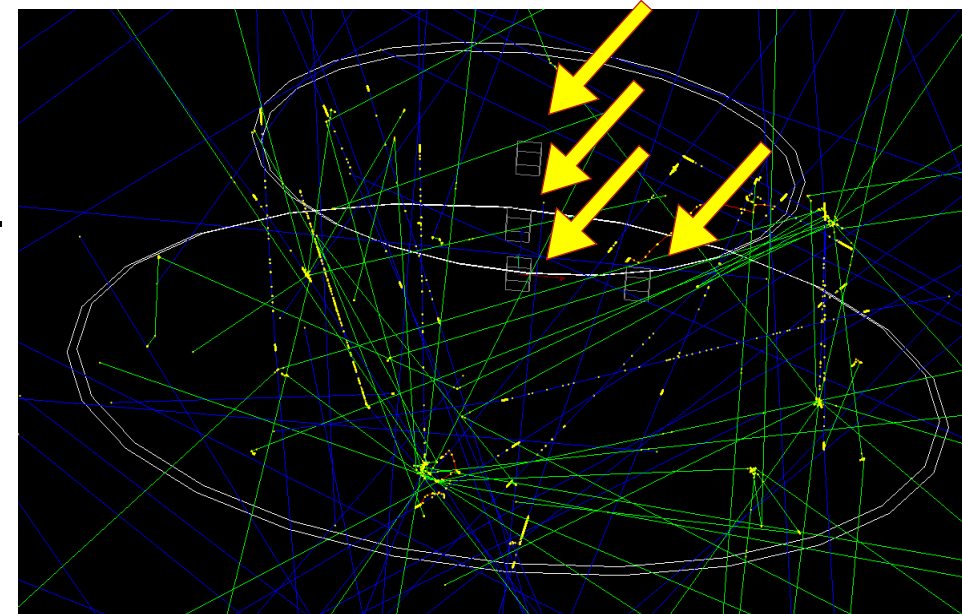

- In addition, the user may optionally set a material to the probe. Once a material is set to the probe, it overwrites the material(s) defined in the mass geometry when a track enters the probe cube.
	- Because of this overwriting, physics quantities that depend on material or density, e.g. energy deposition or dose, would be measured accordingly to the specified material
- Once a probe is defined, user can associate arbitrary number of primitive scorers and filters like the conventional scoring mesh.
- All probes have the same scorers but score individually.

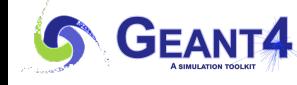

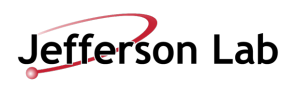

### **Scoring probe**

/score/create/probe Probes 5. cm /score/probe/material G4\_WATER /score/probe/locate 0. 0. 0. cm /score/probe/locate 25. 0. 0. cm /score/probe/locate 0. 25. 0. cm /score/probe/locate 0. 0. 25. cm /score/quantity/energyDeposit eDep MeV /score/quantity/doseDeposit dose mGy /score/quantity/volumeFlux volFlx /score/quantity/volumeFlux protonFlux /score/filter/particle protonFilter proton /score/close

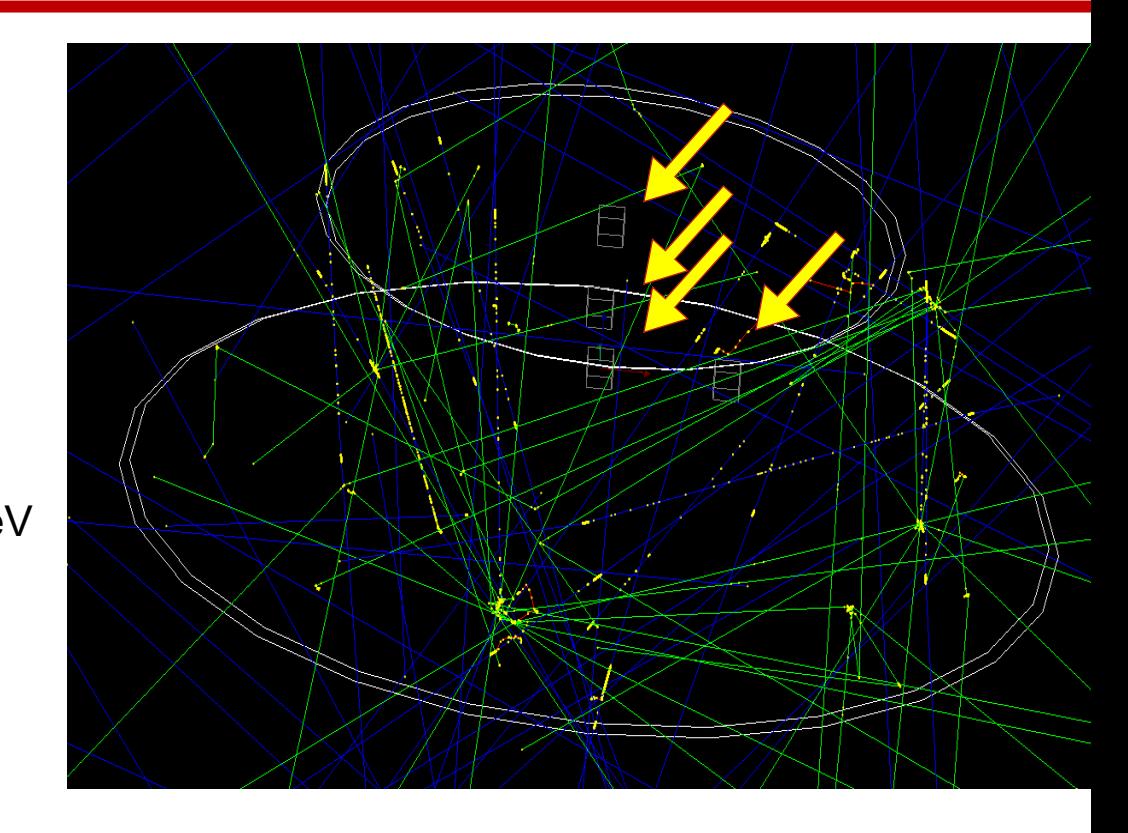

Note: To visualize the probes defined in a parallel world, the following command is required. /vis/drawVolume worlds

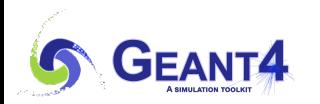

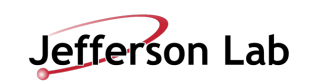

### **1-D histogram directly filled by a primitive scorer**

- Through a newly introduced interface class (G4TScoreHistFiller) a primitive scorer can directly fill a 1-D histogram definèd by G4Analysis.
	- -Track-by-track or step-by-step filling allows command-based histogram such as energy spectrum.
- G4TScoreHistFiller template class must be instantiated in the user's code with his/her choice of analysis data format.

```
#include "G4AnalysisManager.hh"
#include "G4TScoreHistFiller.hh"
auto analysisManager = G4AnalysisManager::Instance();
analysisManager->SetDefaultFileType("root");
auto histFiller = new G4TScoreHistFiller<G4AnalysisManager>;
```
- Primitive scorer must be defined in advance to setting a histogram.
- Histogram must be defined through /analysis/h1/create command in advance to setting it to a primitive scorer.
- This functionality is available only for primitive scorers defined in real-world scorer or probe scorer.
	- -Not available for box or cylindrical mesh scorer due to memory consumption concern.

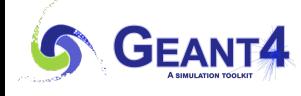

Scoring I - M. Asai (JLab) 21

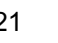

### **1-D histogram directly filled by a primitive scorer**

/score/create/probe Probes 5. cm /score/probe/locate 0. 0. 0. cm /score/quantity/volumeFlux volFlux /score/quantity/volumeFlux protonFlux /score/filter/particle protonFilter proton /score/close /analysis/h1/create volFlux Probes\_volFlux 100 0.01 2000. MeV ! log /score/fill1D 1 Probes volFlux /analysis/h1/create protonFlux Probes\_protonFlux 100 0.01 2000. MeV ! log /score/fill1D 2 Probes protonFlux

N.B. If probe is placed more than once, *fill1D* command should be called to each *copyNo.* /score/fill1D 1 Probes volFlux 0

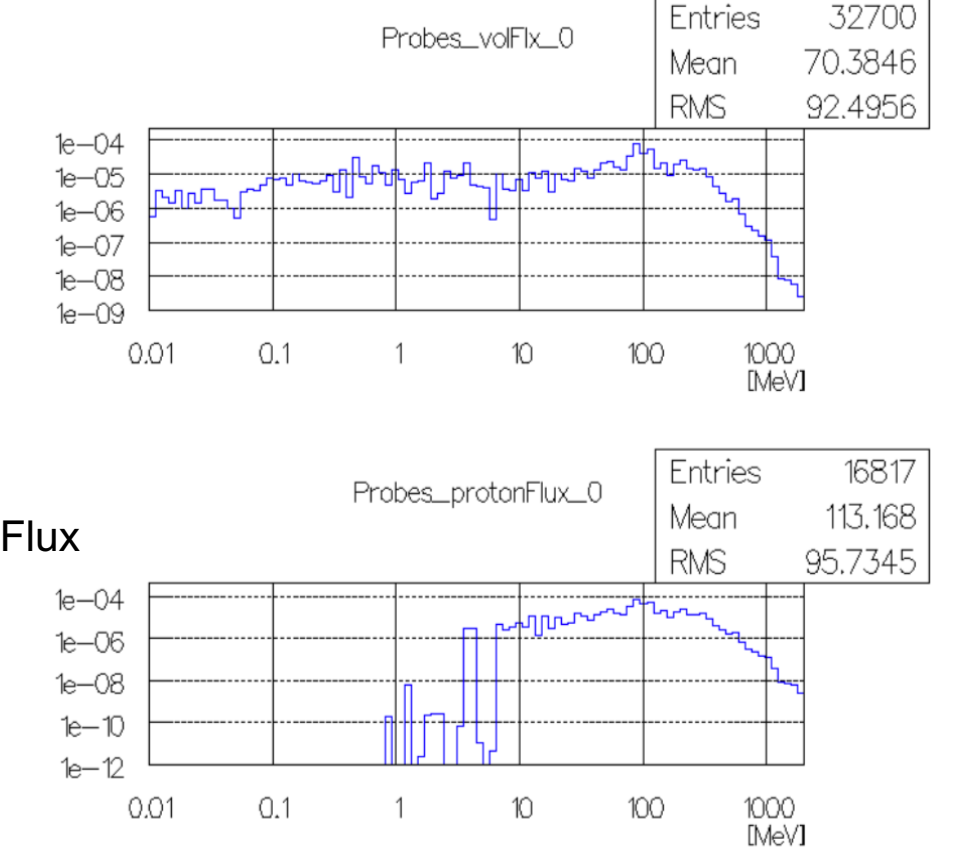

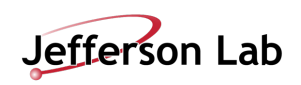